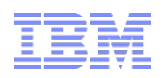

### **IBM Service Request (SR) Information Pack**

-By Rational Client Support Asia Pacific

**Smarter software for a smarter planet** smarte<br>planet **Accelerating Product and Service Innovation | Rational** 

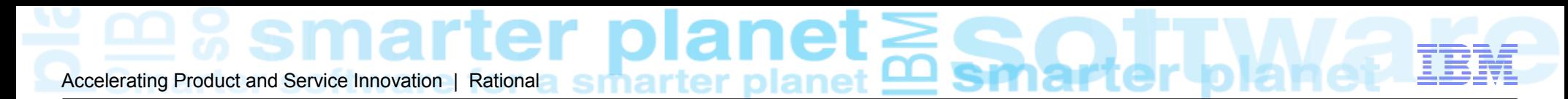

### **Table of Content**

- Why choose [Service Request \(SR\)](http://www.ibm.com/support/servicerequest/%20)
- How to Access to SR
- **SR Registration Process**
- Submit New Service Request
- **SR Search and Reporting**
- How to Configure Notifications
- **SR Access Level and Help**

Accelerating Product and Service Innovation | Rational a simartier planet  $\geq$  smarter

### **Why Choose Service Request (SR)**

- **Faster creation of PMRs** the SR tool allows user to maintain a user profile that simplifies and shortens the PMRs creation process. The profile will include:
	- Contact information (email, work and/or mobile phone numbers)
	- Preferred method of contact (telephone, email or via the SR tool)
	- A customized list of products the user normally support
- **Better problem descriptions** User enters detailed problem descriptions using own words, ensuring that IBM's technical support representatives are able to quickly begin resolving the problem or question.
- **Shorter communication path to the experts** Attach all relevant documentation (logs, configuration and other diagnostic files) when create the PMRs – done in one step, saving time and ensuring IBM specialists have the information they need.
- **Real time PMR management** Online access to your PMRs means you can view updates made by IBM, provide updates and responses when required and access easyto-use self-assist resources.
- **Easier collaboration on PMRs** across your department or company (or backing up a colleague) – with secure and fully authorized access to SR you'll be able to view and/or update all of your site's service requests online.
- report to your liking and even download it to a spreadsheet to allow further customization. **Useful reports** – SR has comprehensive reporting capabilities. Sort and filter your

#### ter planet**i** Accelerating Product and Service Innovation | Rational sma

#### **IBM Service Request (SR) – How to Access**

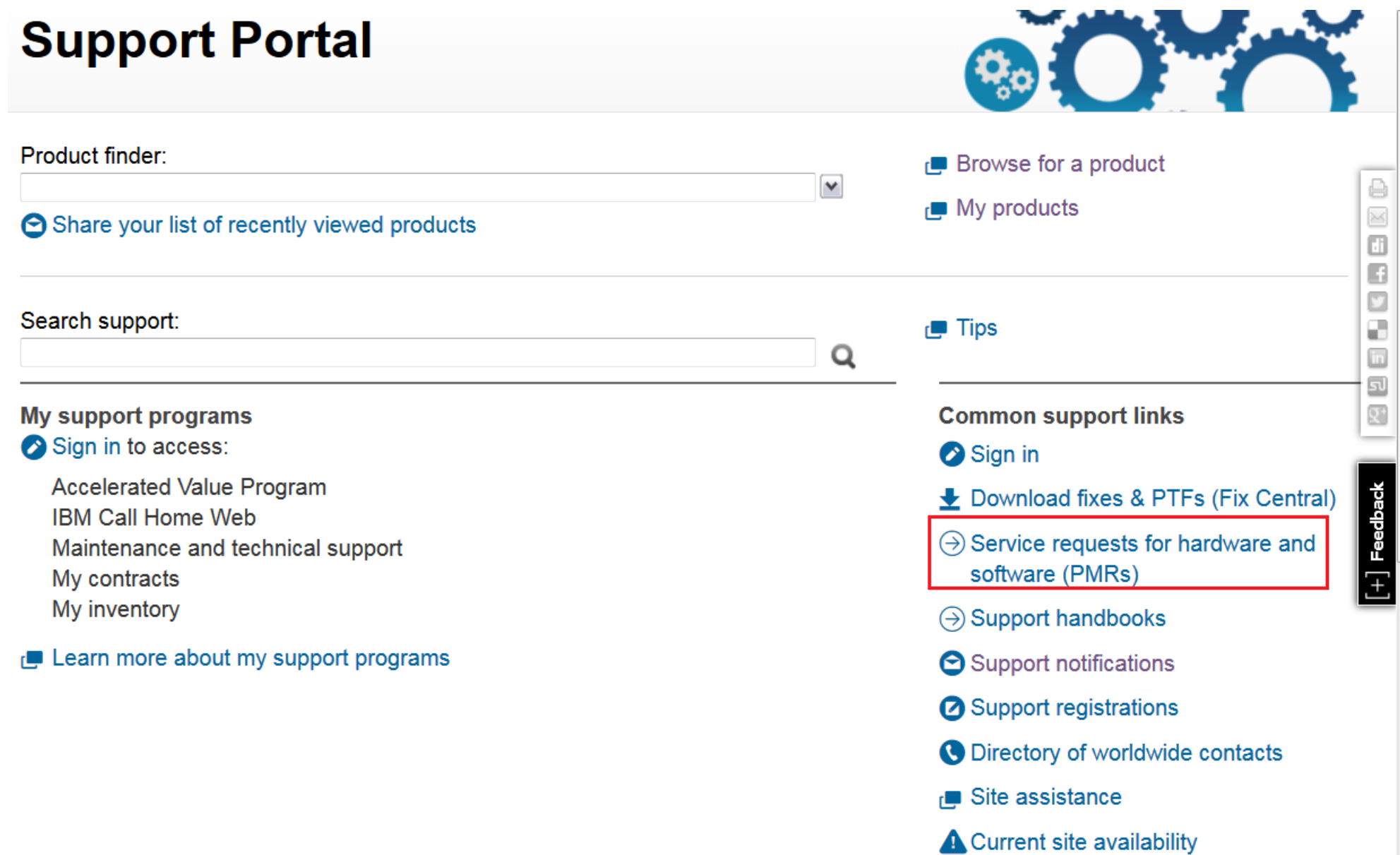

lanet Accelerating Product and Service Innovation | Rational

#### **SR – How to Access**

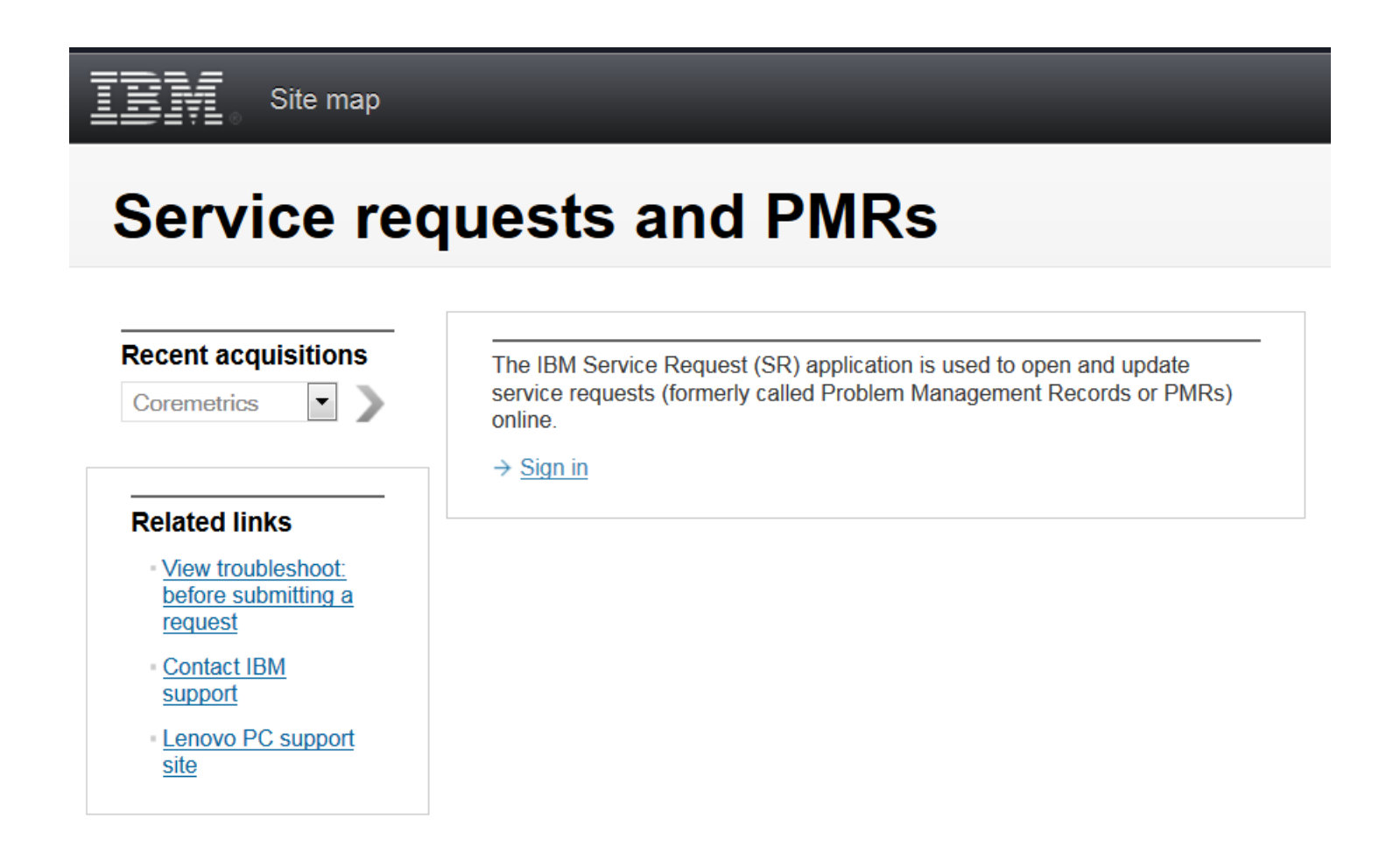

## Accelerating Product and Service Innovation | Rational a simartier planet  $\geq$  smarte

#### **SR – How to Access**

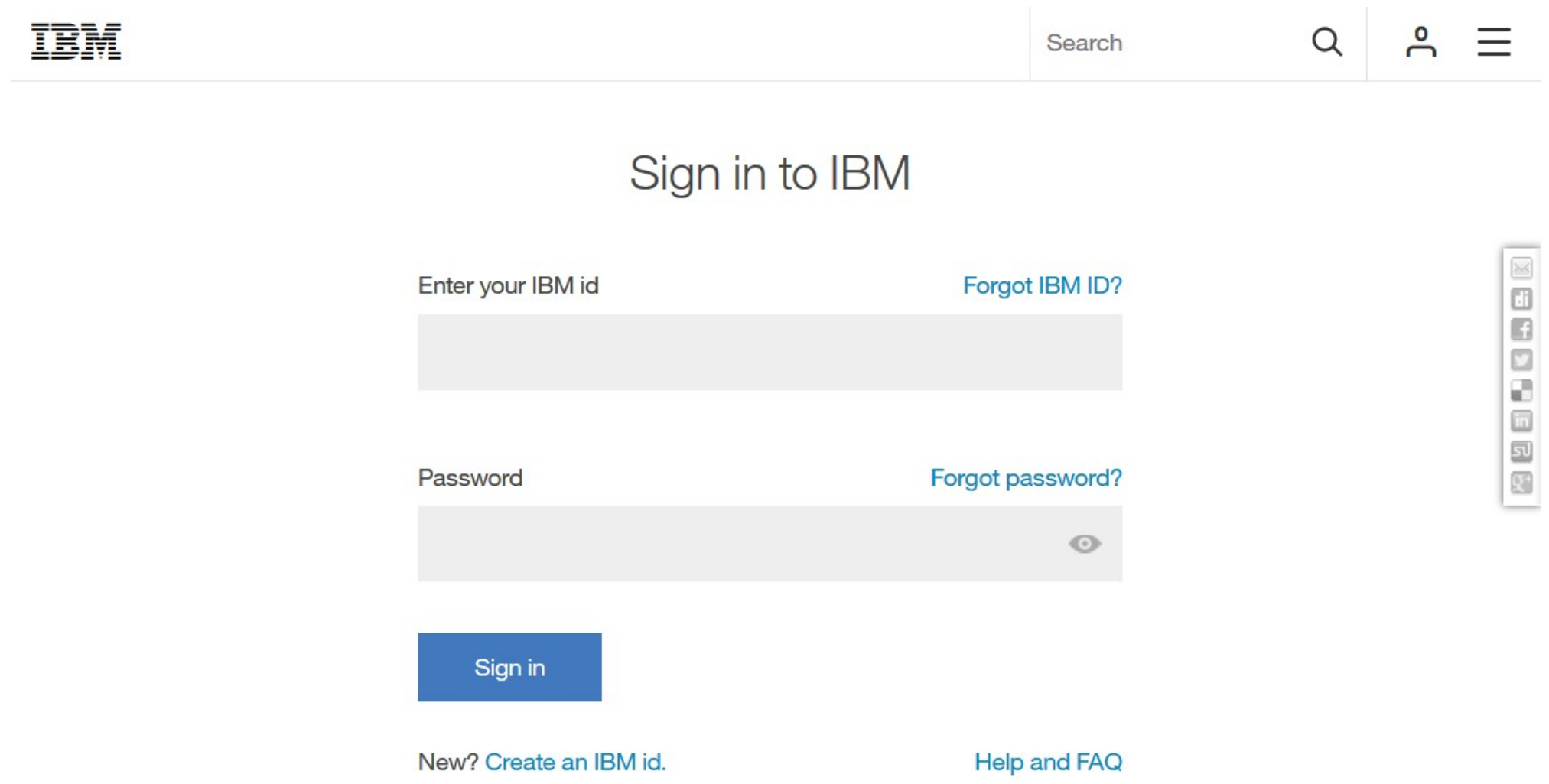

## Accelerating Product and Service Innovation | Rational a smarter planet

### **SR – Registration**

●Register an IBM ID first

•Then login to SR to continue registration

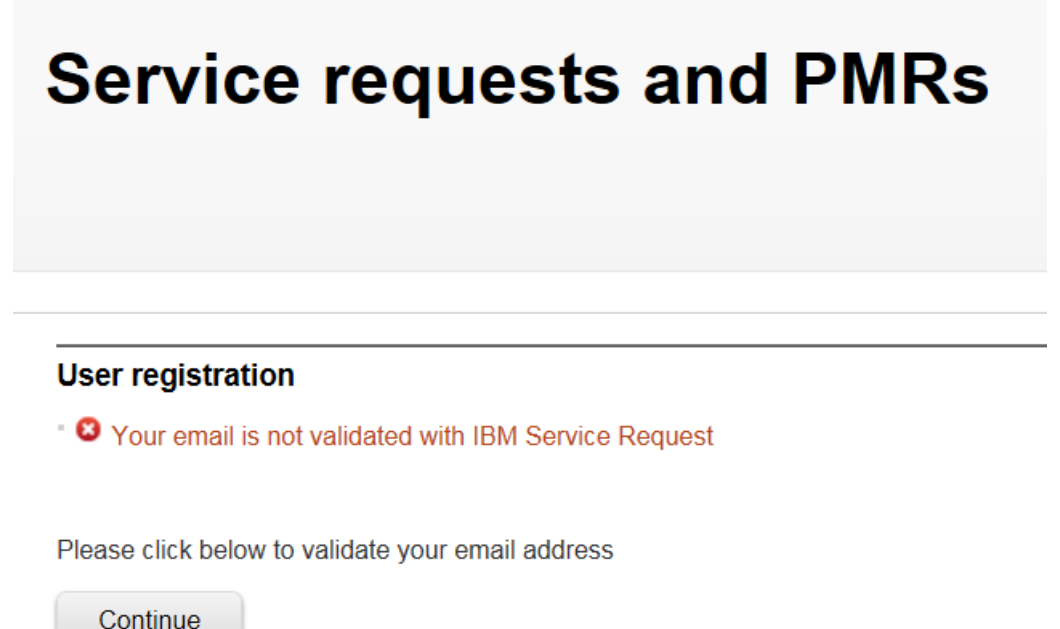

## Accelerating Product and Service Innovation | Rationals Smarter planet **20 Smarter**

### **SR – Registration**

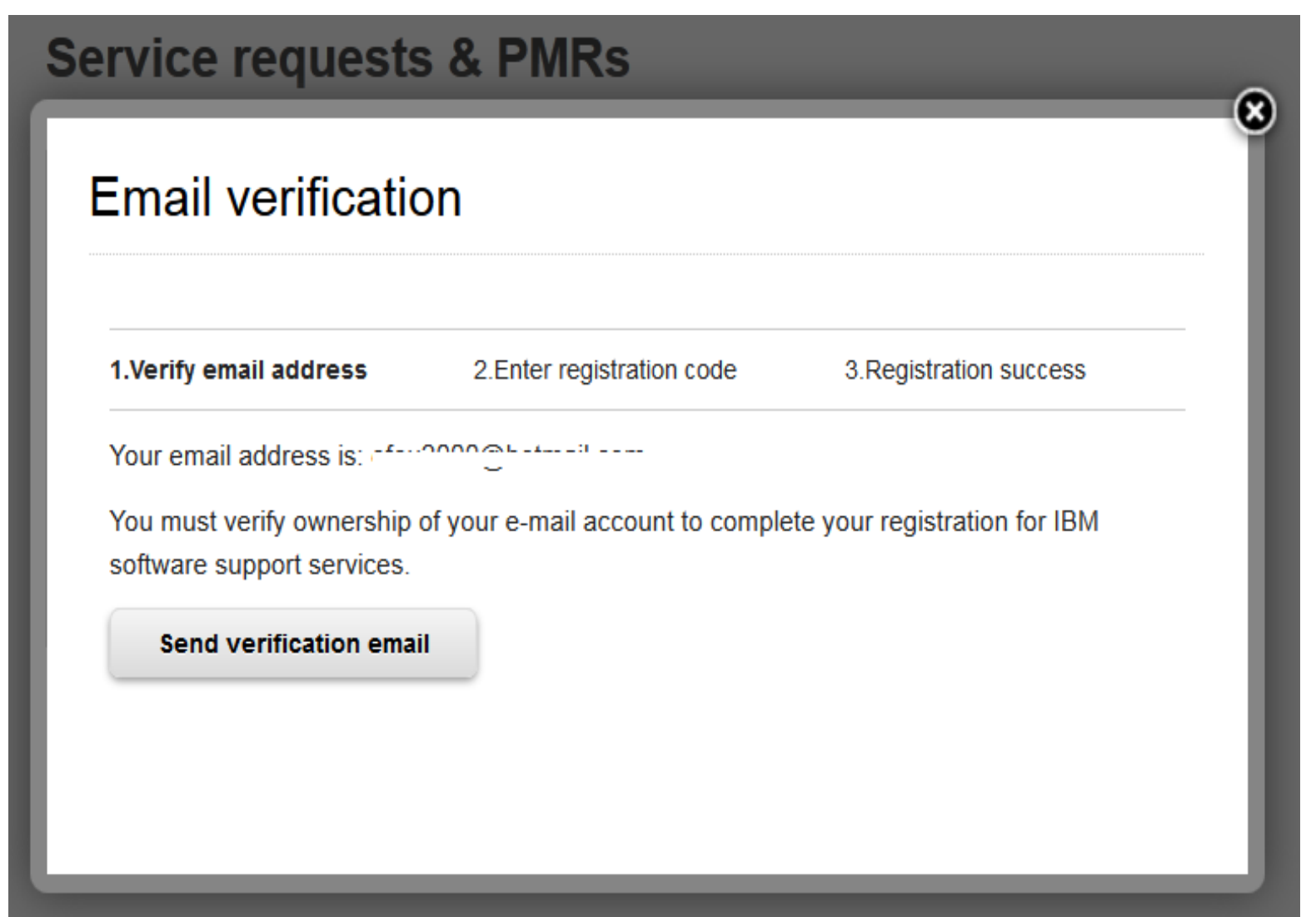

# Accelerating Product and Service Innovation | Rational **Service The Service Innovation | Rational Service Innovation**

### **SR – Registration**

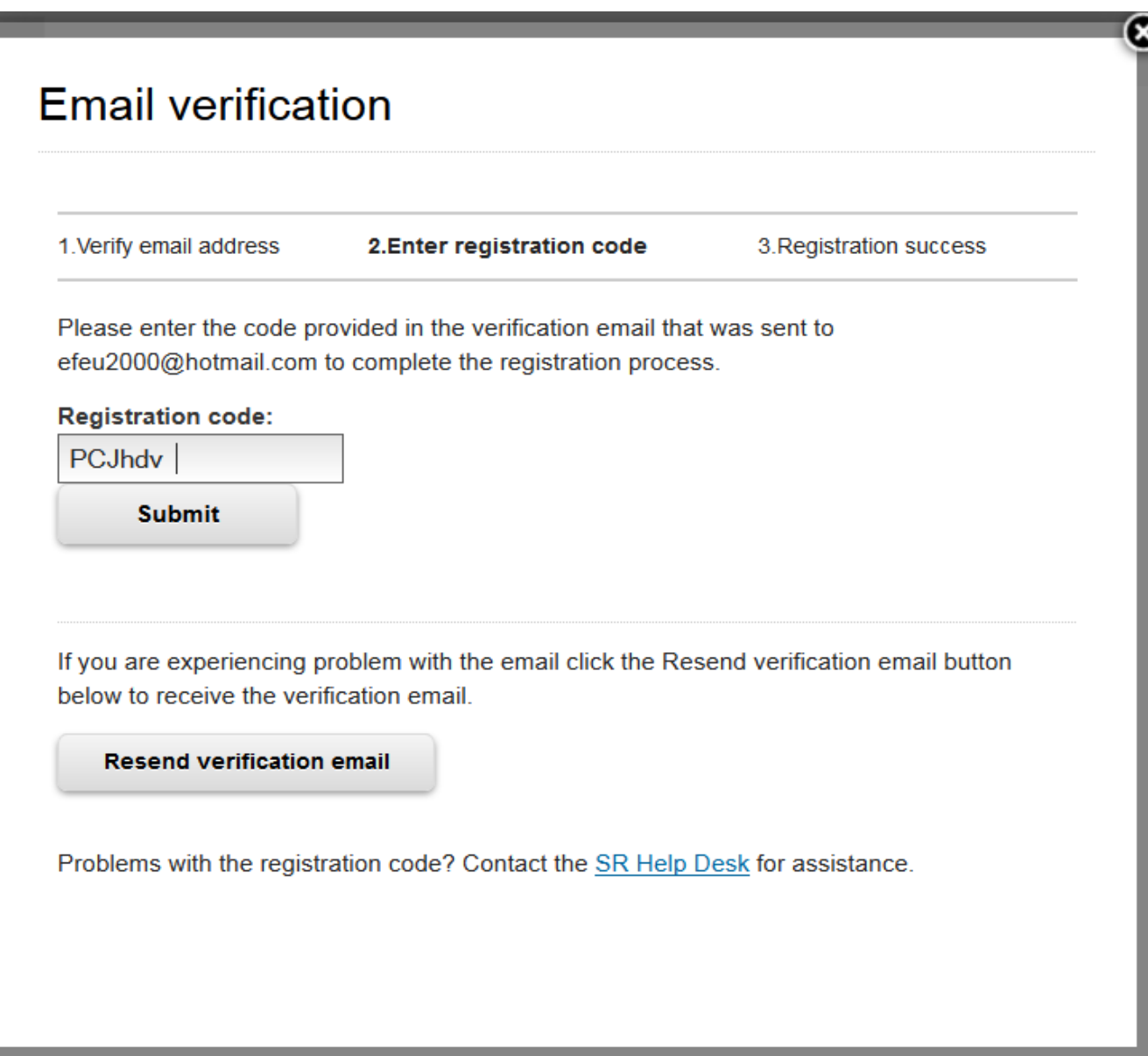

## Accelerating Product and Service Innovation | Rational**a** smarter planet

### **SR - Registration**

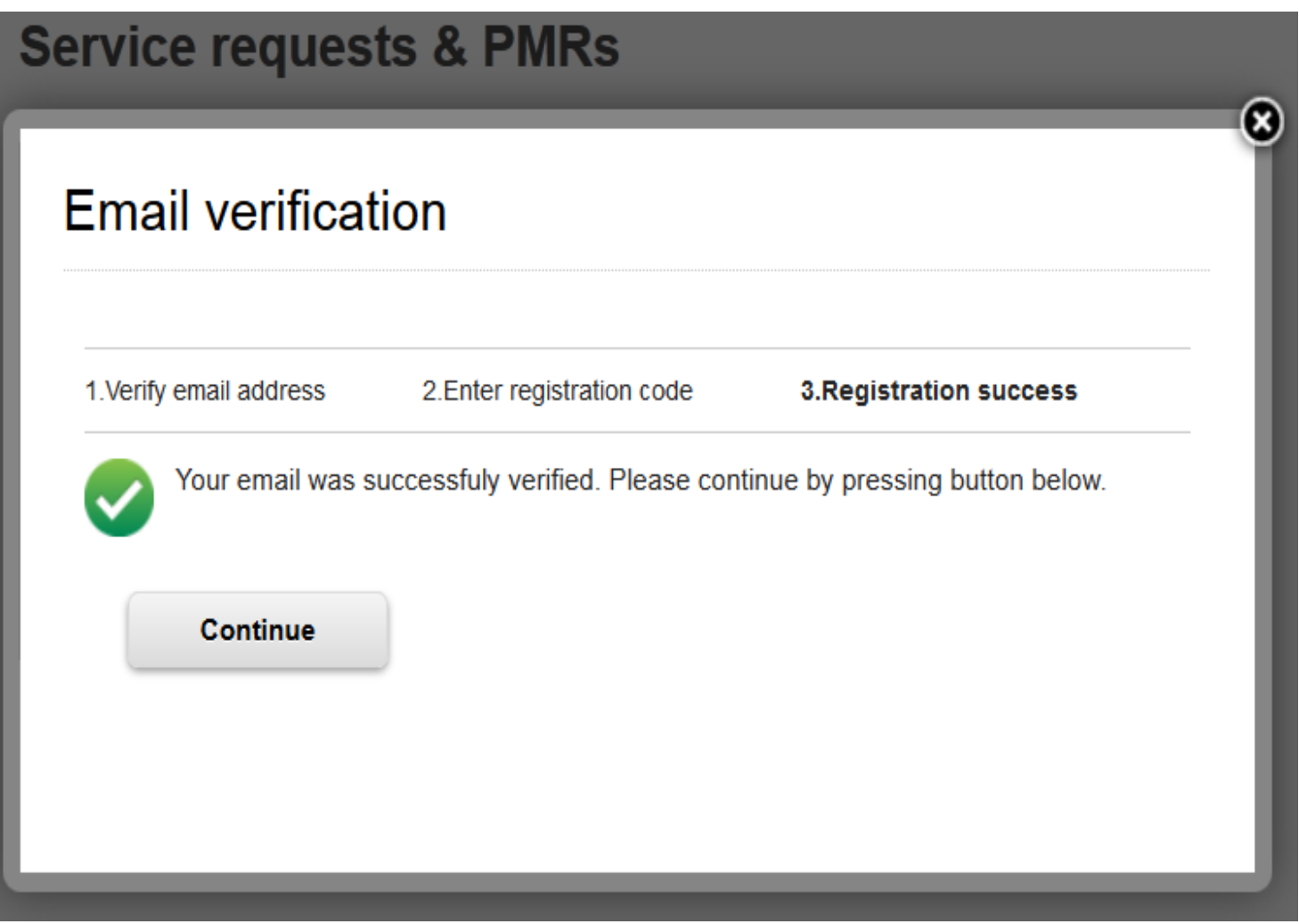

er planet: Accelerating Product and Service Innovation | Rational

### **SR - Registration**

Service requests >

## New service request

**New service request** 

What kind of problem do you have?

 $\rightarrow$  I am having a problem with software

- $\rightarrow$  I am having a problem with hardware
- $\rightarrow$  1 am having a problem with an appliance
- $\rightarrow$  As a Partnerworld business partner, my customer is having a problem with software

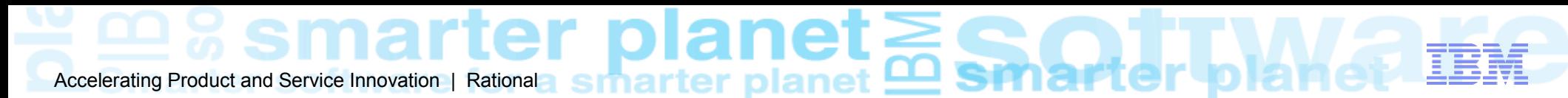

#### **SR -Registration**

Service requests >

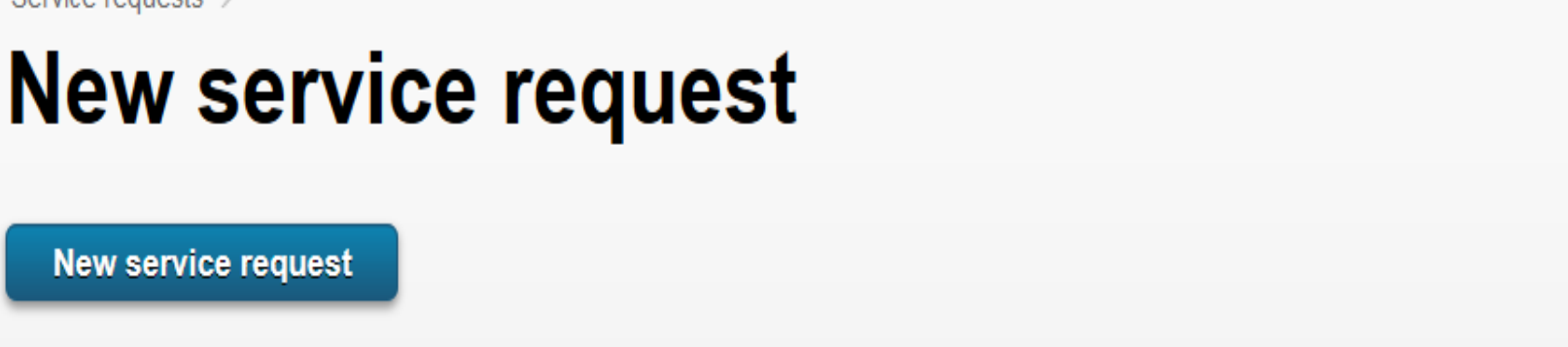

#### No associated ICN found

You are not registered with any IBM Customer numbers. Please click **P**Software registration to register with an IBM customer number.

## Accelerating Product and Service Innovation | Rational **Assumed Train Structure 1 Density**

#### **SR -Registration**

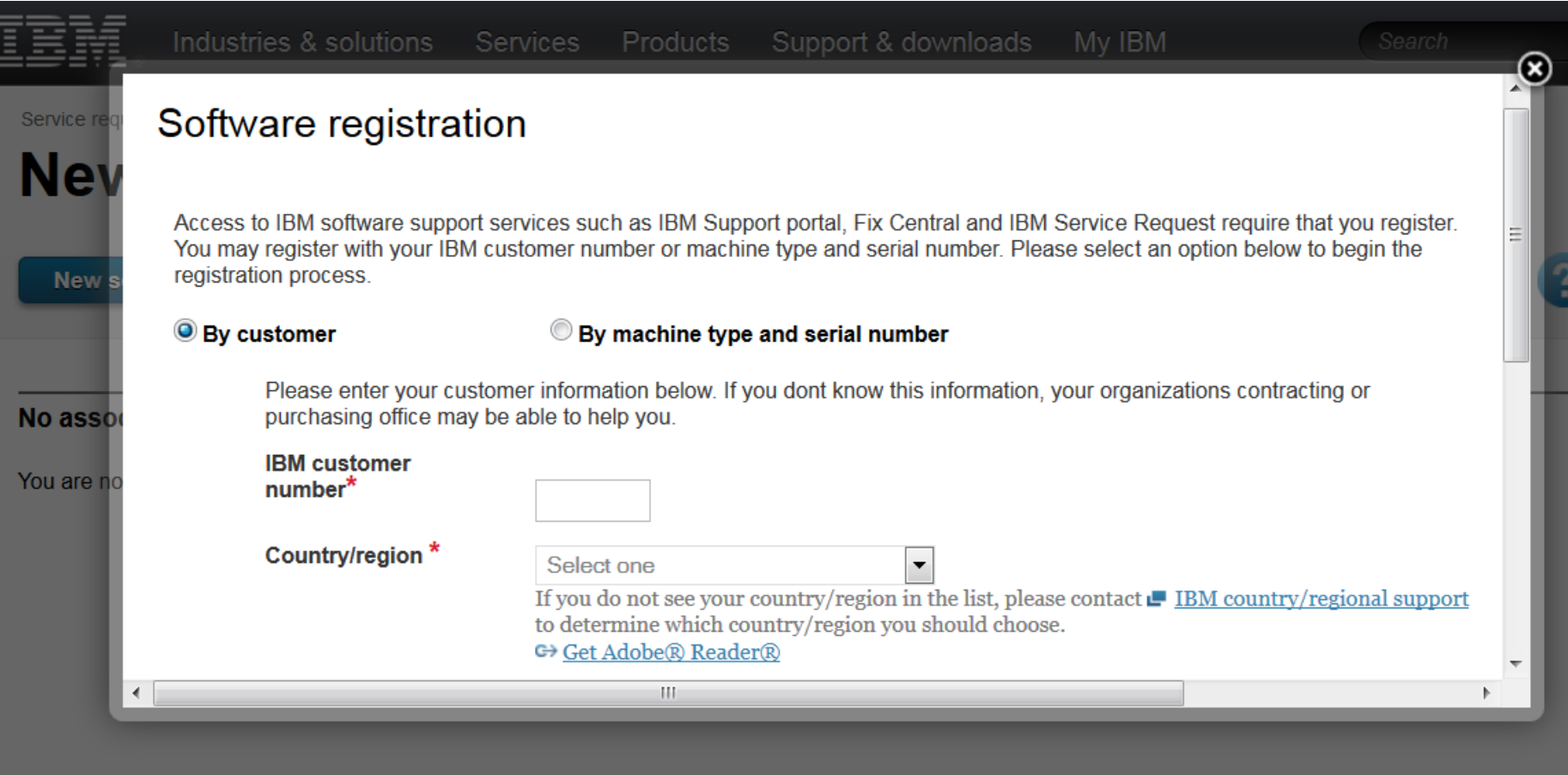

## Accelerating Product and Service Innovation | Rational Servation | Rational Service Innovation | Rational Service Dianet **Details**

### **SR**

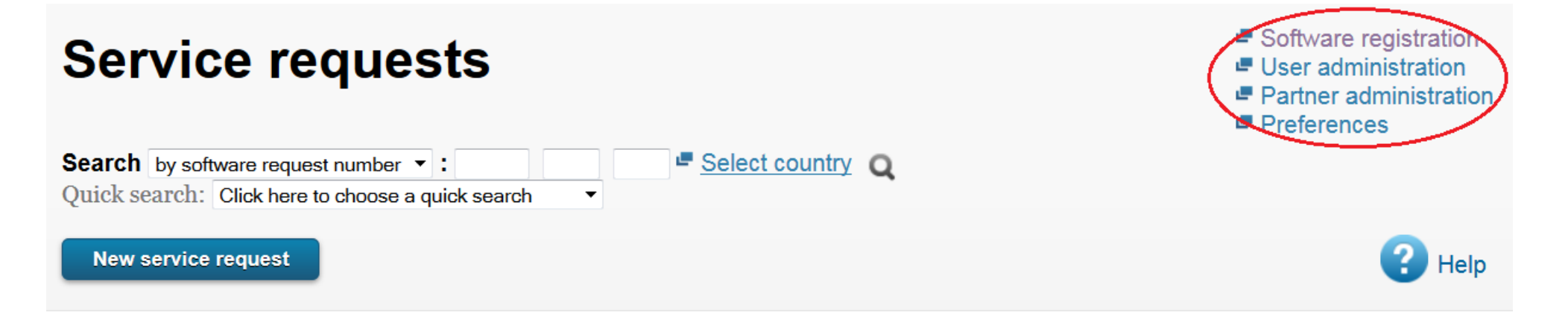

 $\rightarrow$  Open a new service request

 $\sum_{\text{Accelerating Product and Service Inovation (Rational smaller plaintext)}$ 

#### **SR – Submit New Service Request (PMR)**

Service requests >

### **New service request**

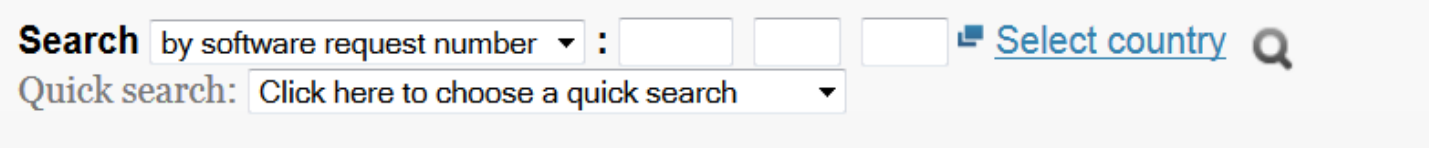

#### **New service request**

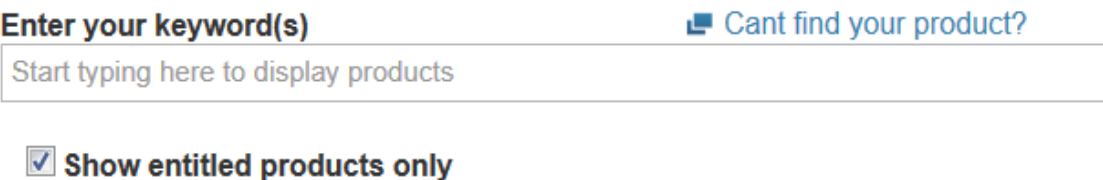

#### **Search results**

You can enter a product, component, or a component ID. Enter 3 or more characters to start or search. Enter 1 character to see products that start with that letter.

#### $|$ et $\rangle$ Accelerating Product and Service Innovation | Rational smar

#### **SR - Search**

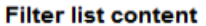

 $\bullet$ 

O  $\bullet$ 

- $\bullet$ Search my service requests submitted online only
- $\odot$ Search all service requests

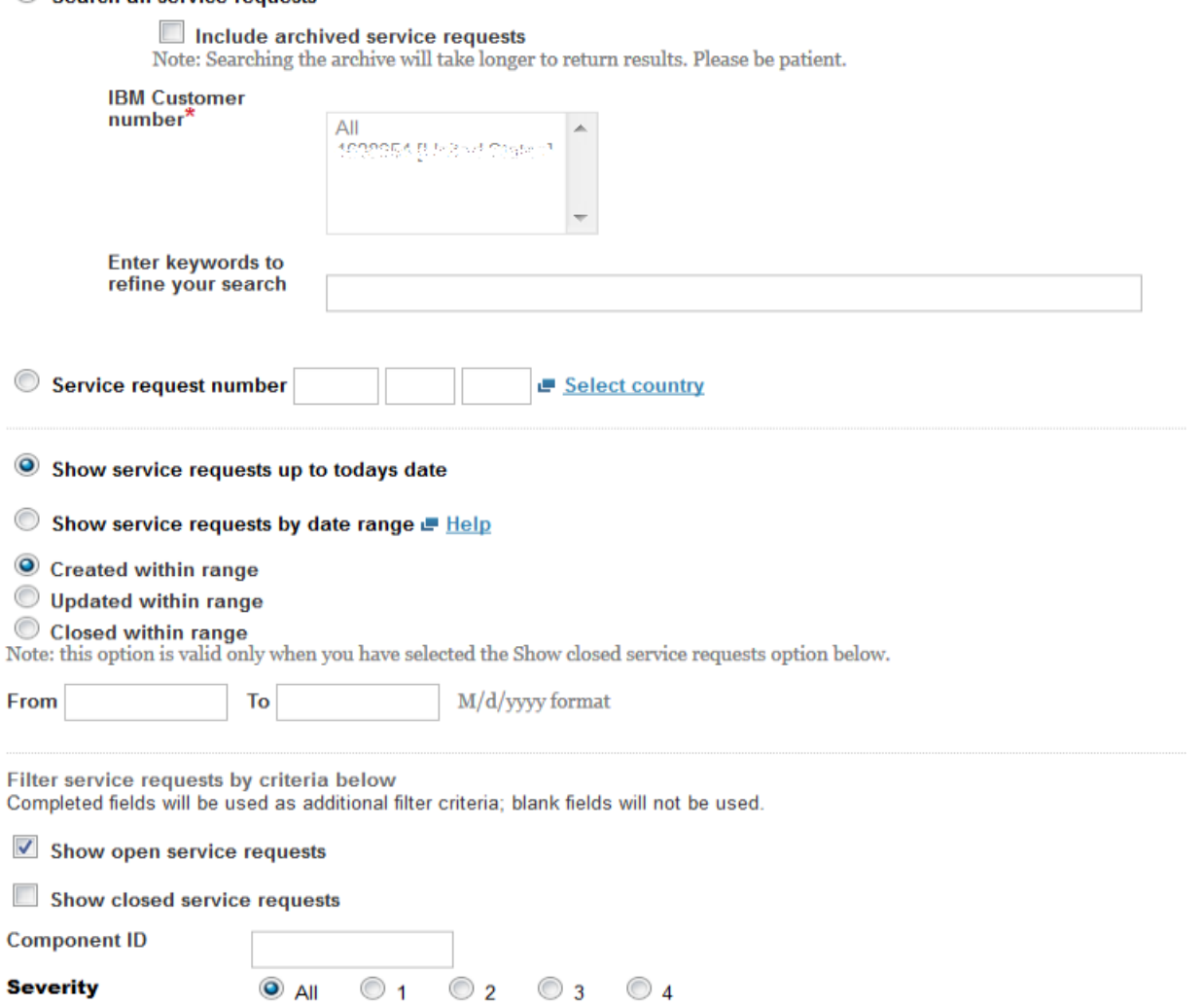

Search

plan Accelerating Product and Service Innovation | Rational

#### **SR – Export and Customise Report**

#### Search criteria

- Search all service requests

- Show open and closed service requests
- · Show service requests up to todays date
- Severity: All

#### **IBM Customer** number

 $-AII$ 

Please note the following items before continuing:

- Your search results include only current service requests. Archived service requests are not included.

Your search results are shown below. To sort the results, select a column heading. To change the sort direction, select the heading again.

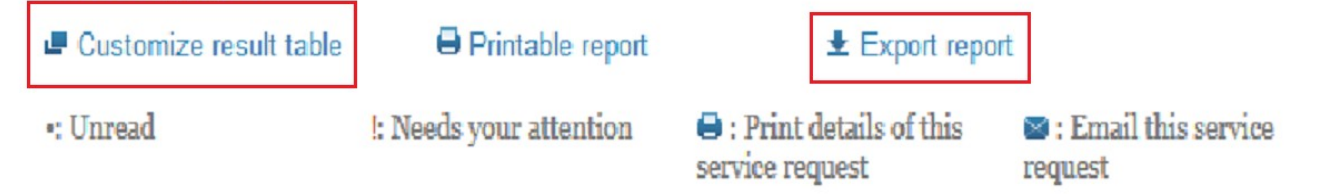

#### Results per page: 20 | 50 | 100

270 items found: displaying items 1 - 100. [First/Prev] 1, 2, 3 [Next/Last]

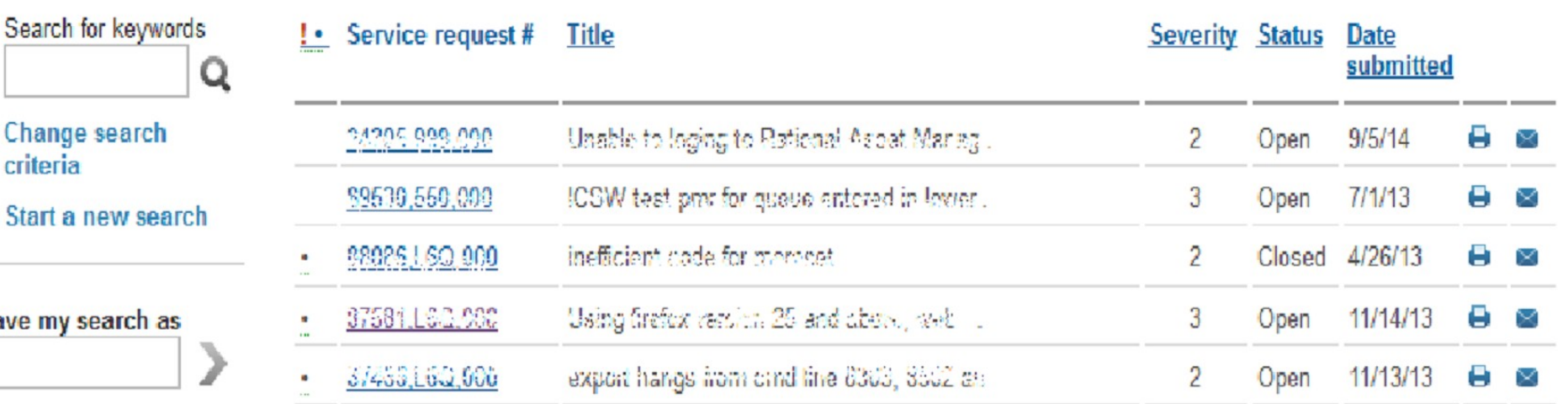

C Start a new sear

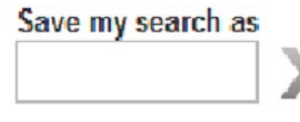

ter planet smar Accelerating Product and Service Innovation | Rational

### **SR - Notifications**

#### ●Configure Notifications from **Preferences**

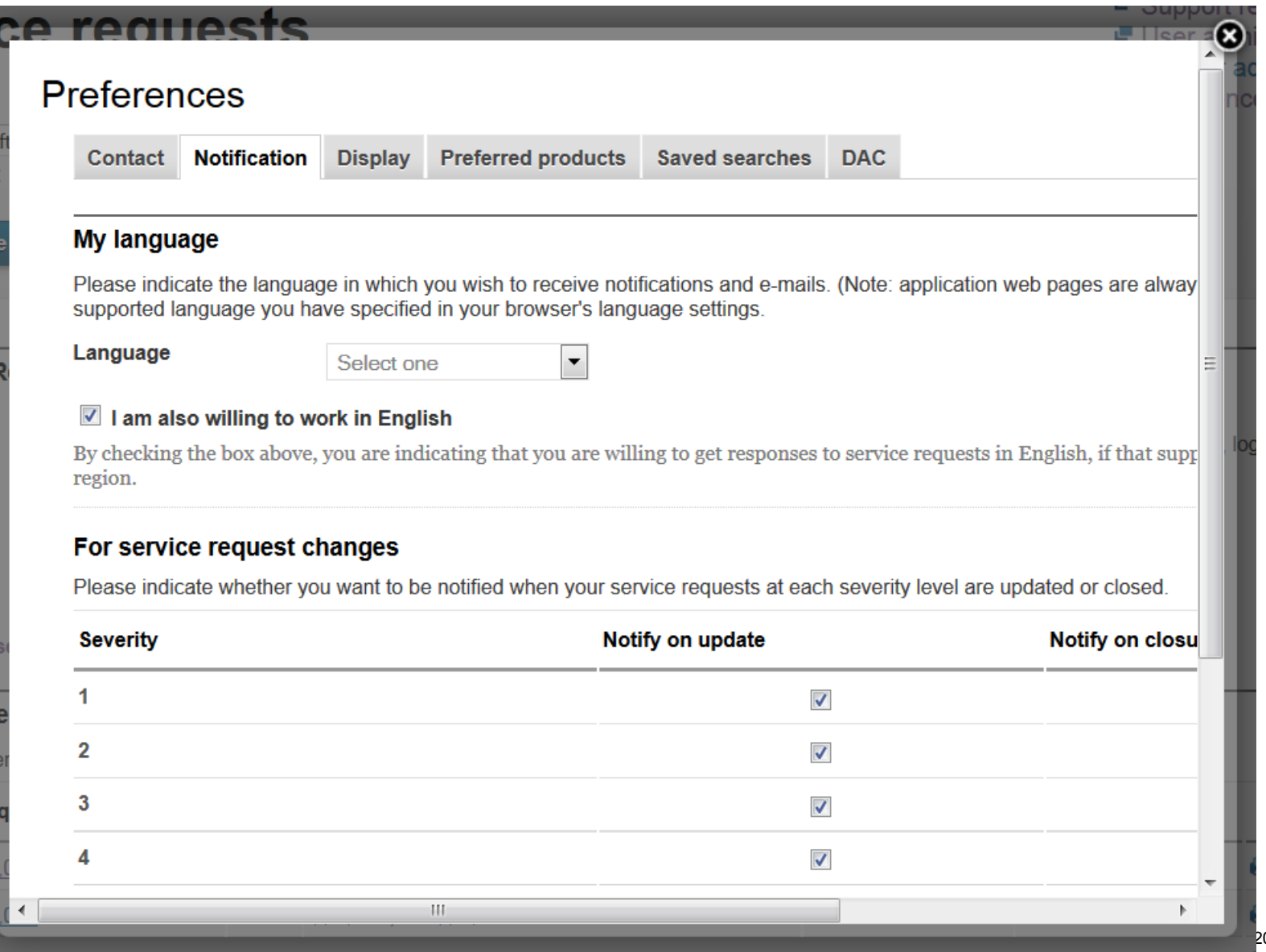

## Accelerating Product and Service Innovation | Rational a smarter planet

#### **SR – Upgrade Access Level**

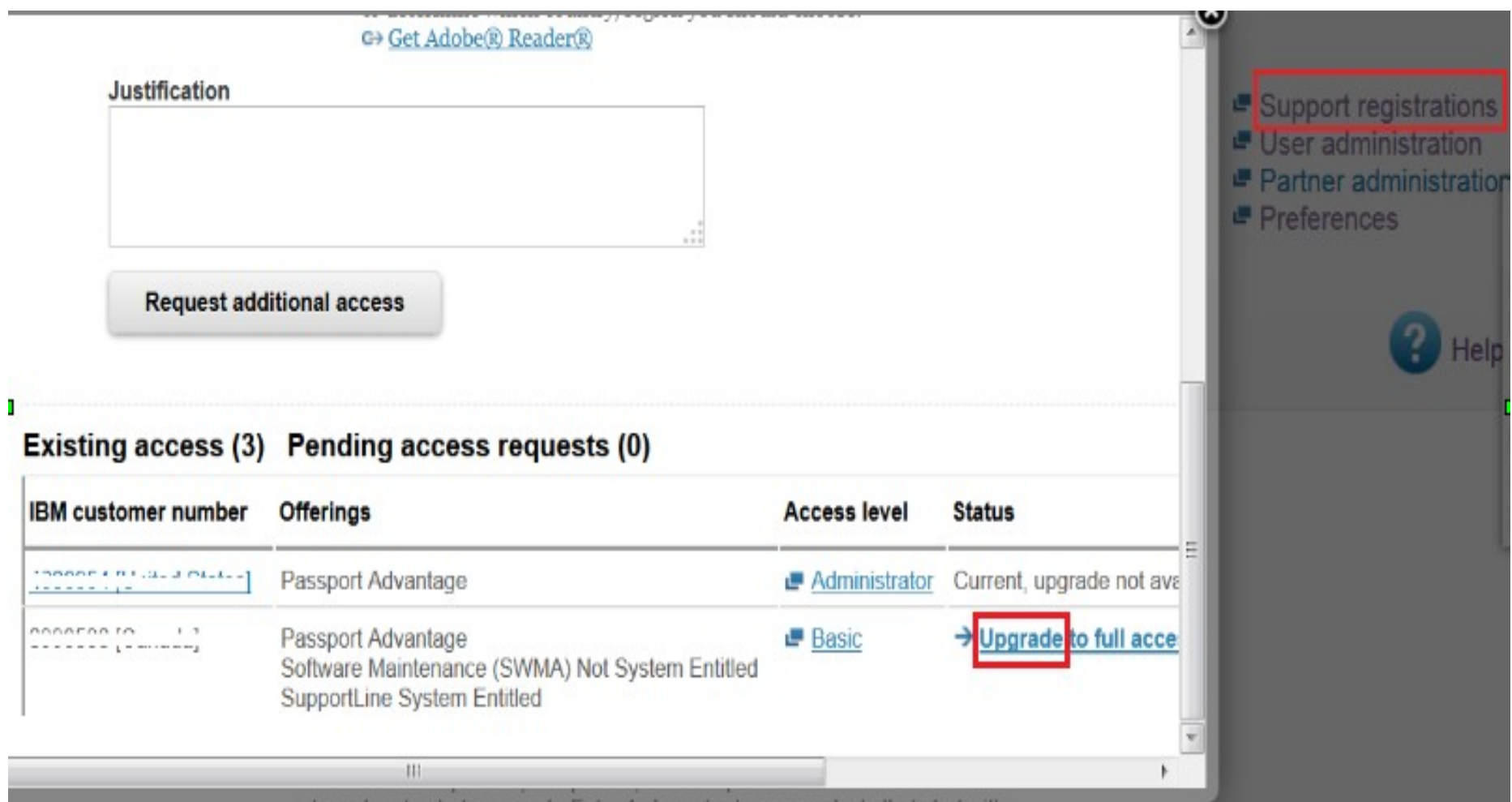

## Accelerating Product and Service Innovation | Rationala smarter planet  $\geq$  smarte

#### **SR – Access Levels**

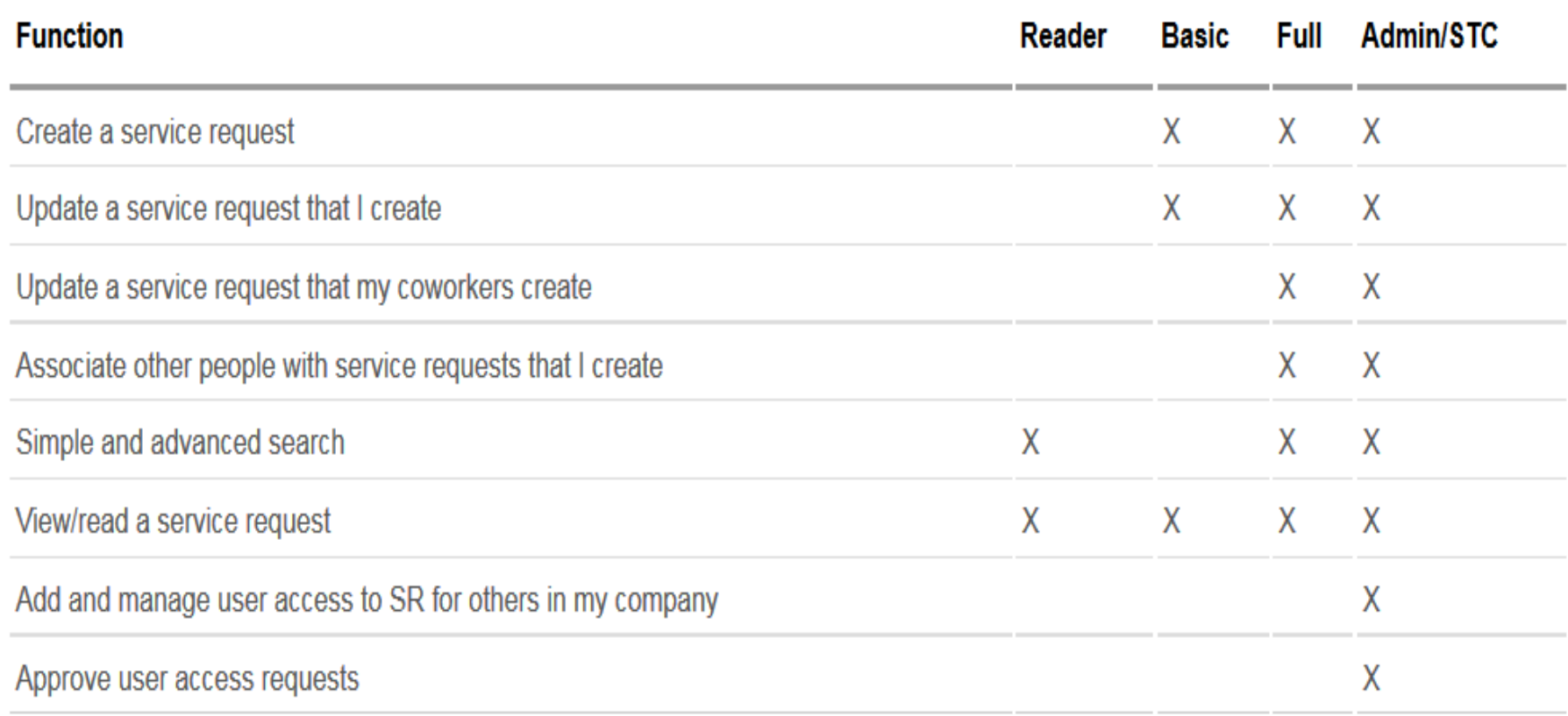

## Accelerating Product and Service Innovation | Rationala simarter planet  $\geq$  sim

### **SR - Help**

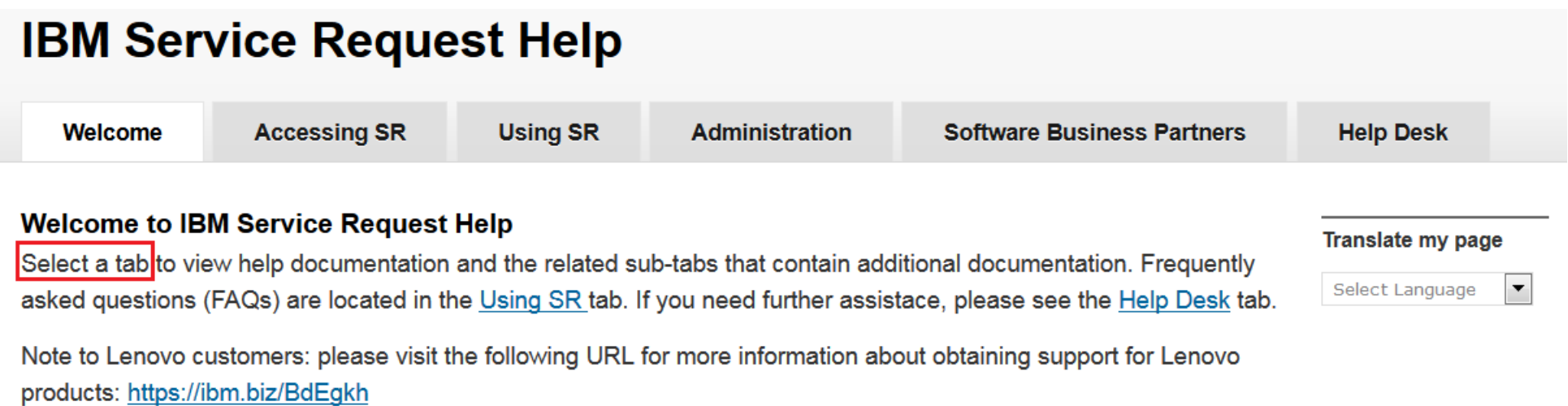